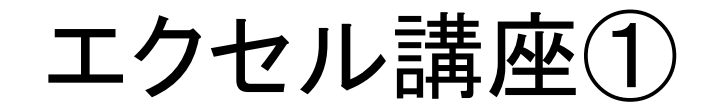

# 1:参照方式について

## 2:関数について

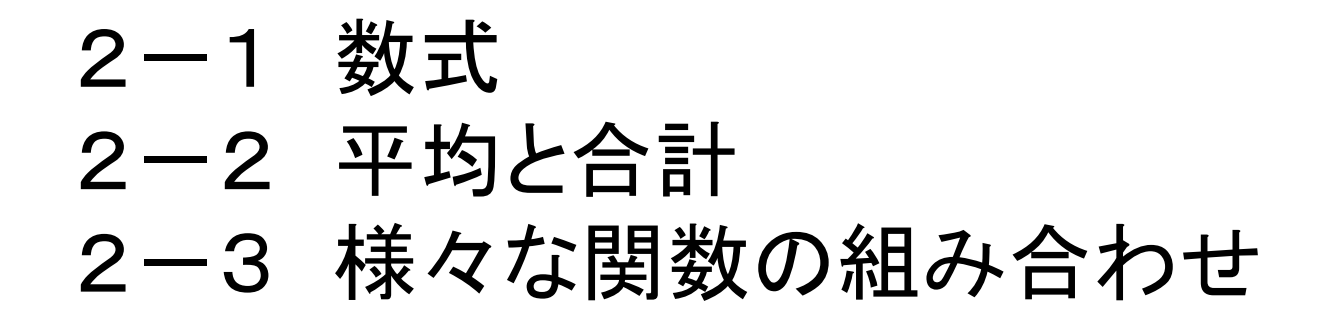

## 3:総合演習

3-1 アンケート集計 3-2 売上分析

1.参照方式について

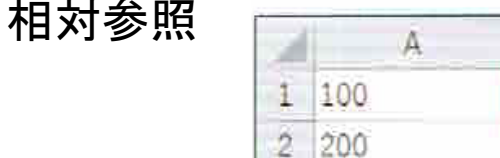

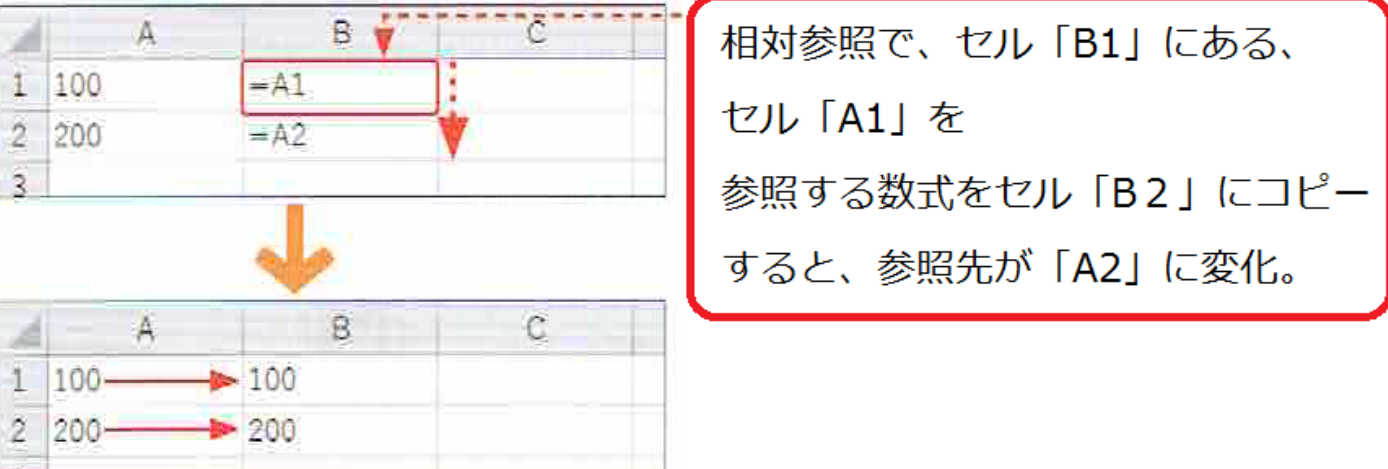

絶対参照

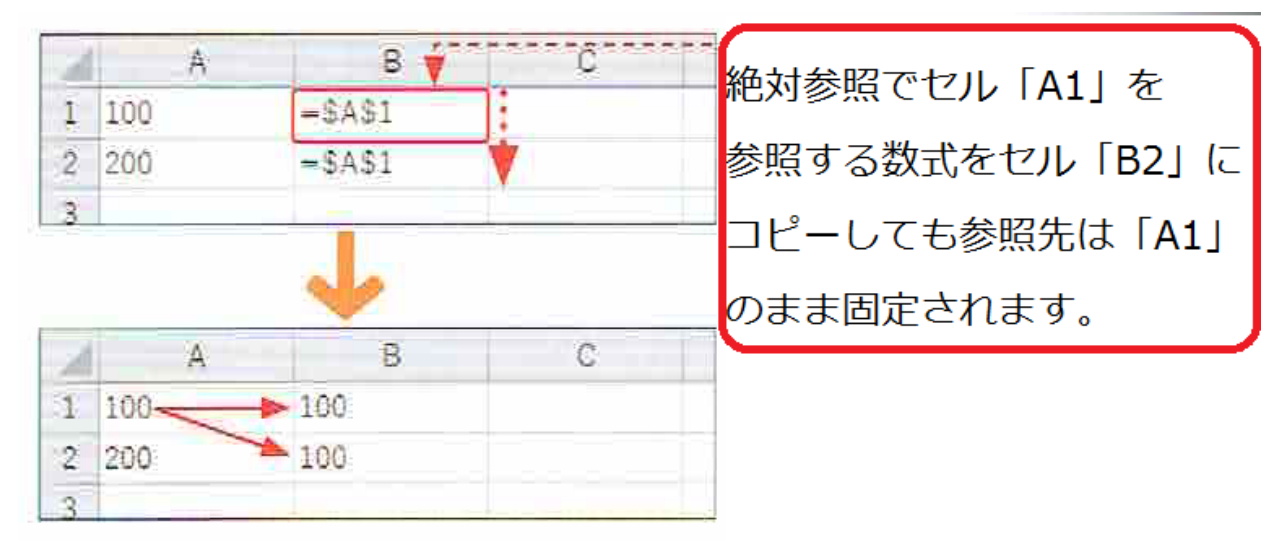

参照方式は「F4」で後から切り替えることもできます。

2:関数について

2-1 数式

数式の入力には必ず「=(半角文字)」を入力します。

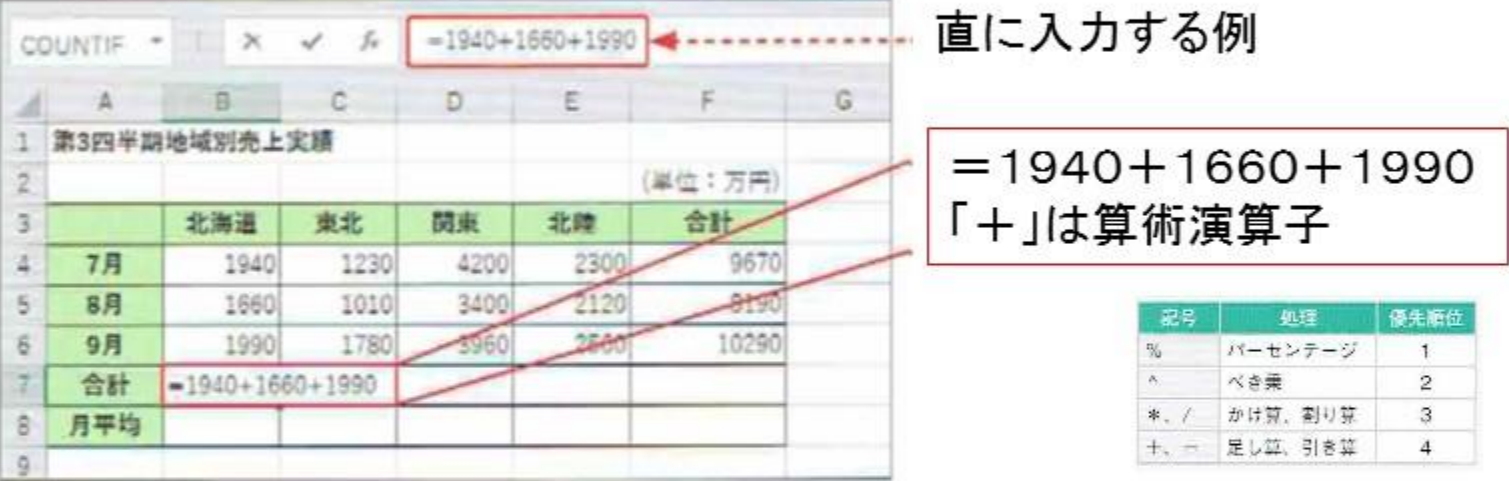

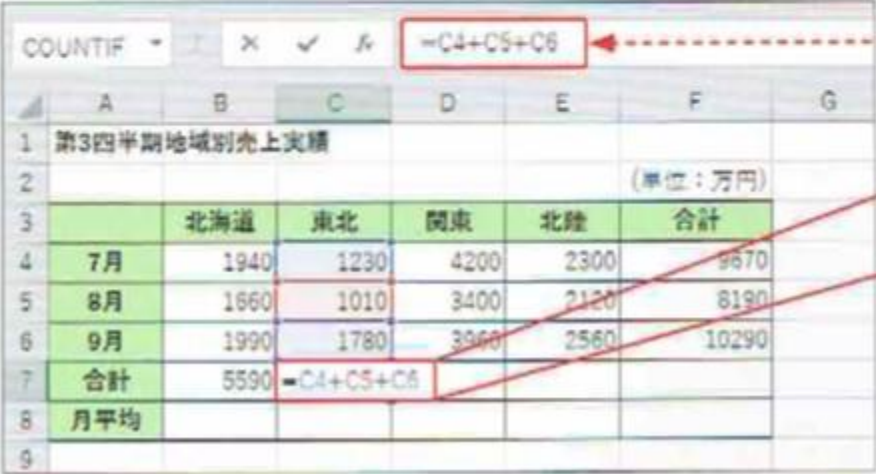

- 参照を利用して入力する例

 $=$ C4+C5+C6 C4やC5やC6は参照するセル番地

#### 参考 算術演算子

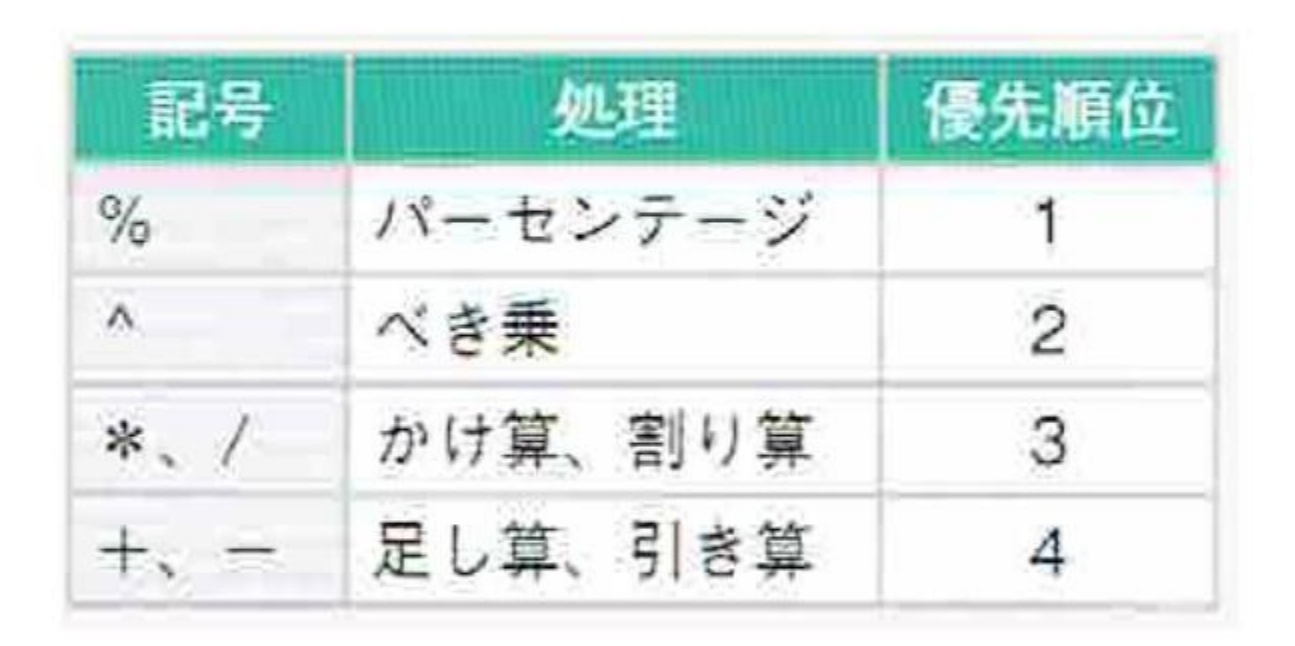

2-2 平均と合計の関数

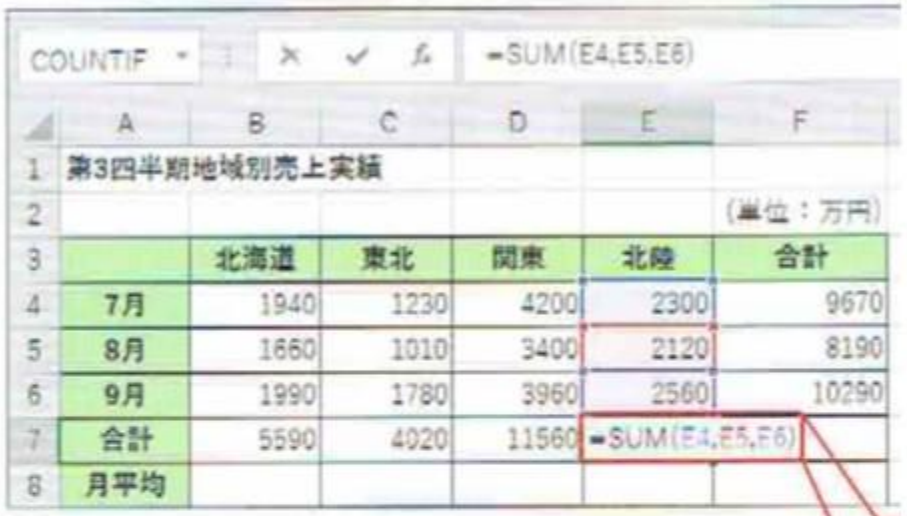

### 合計を求める関数SUM 平均を求める関数AVERAGE

①複数選択  $=$  SUM(E4,E5,E6)

②範囲を選択  $=$  SUM(E4:E6)

#### 2-3 数える関数と組み合わせ

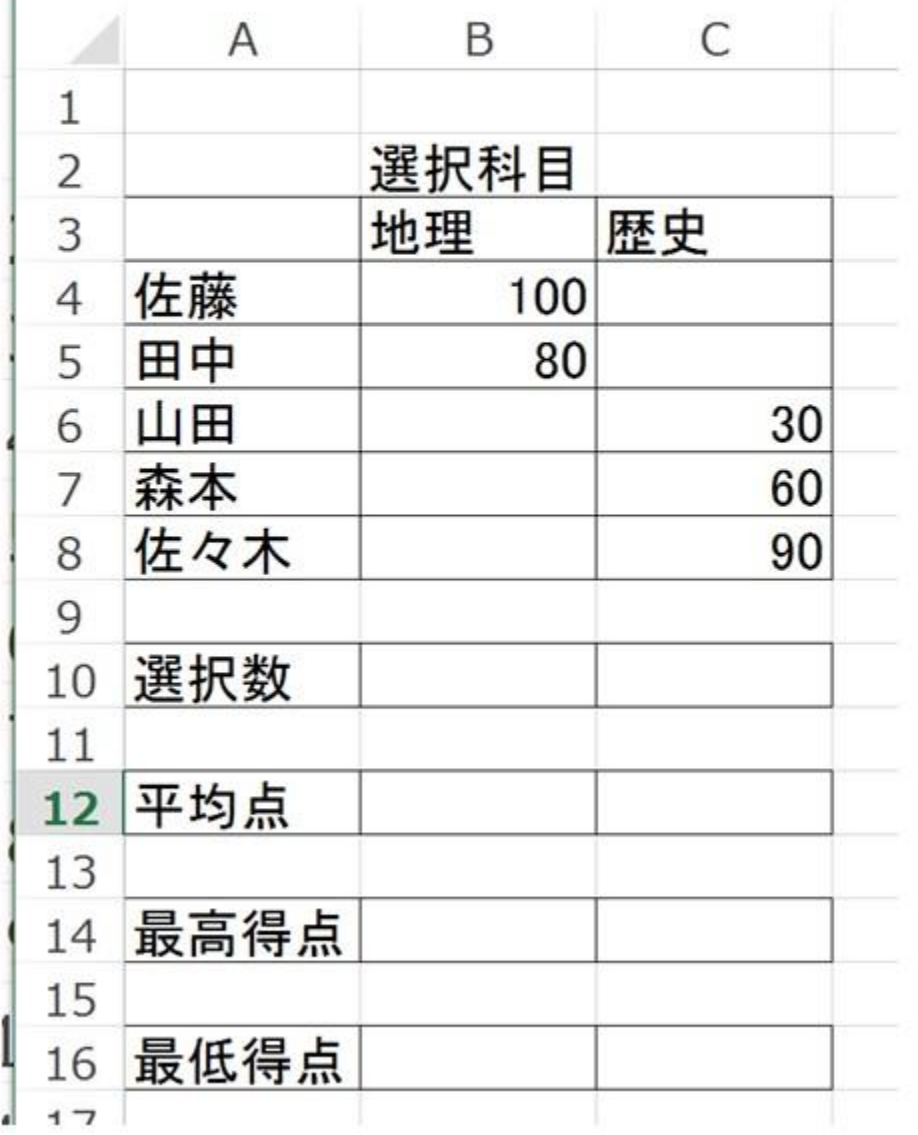

COUNT()関数を利用 …数値を数える COUNTA()関数を利用 …空白以外の数

AVERAGE()関数を利用

MAX()関数を利用

MIN()関数を利用

# 演習:挑戦してみましょう。

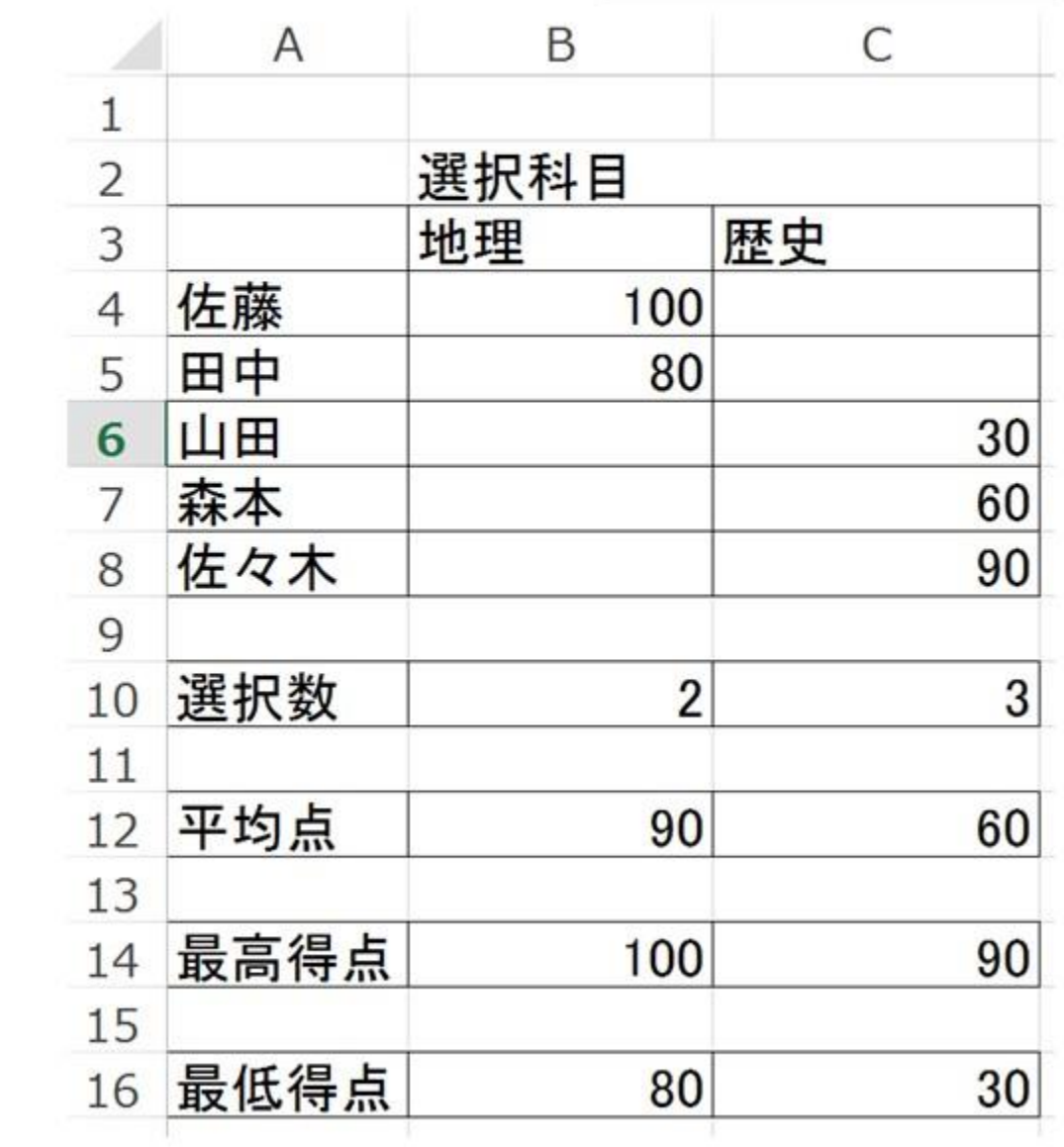

3:総合演習(関数を考えて完成させてみましょう。)

3-1 アンケート集計

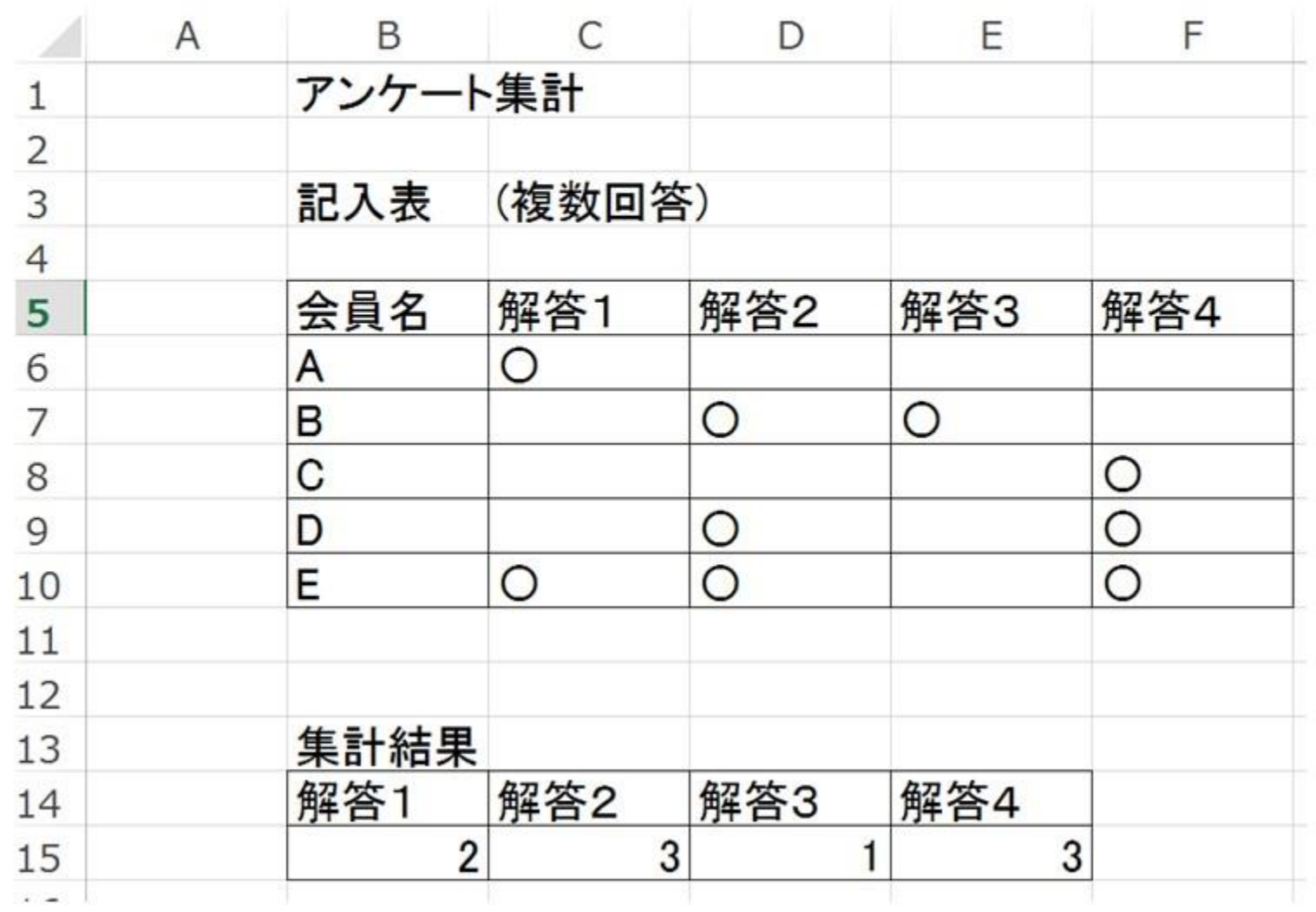

### 3-2 売上分析(余裕のある方は挑戦してみてください)

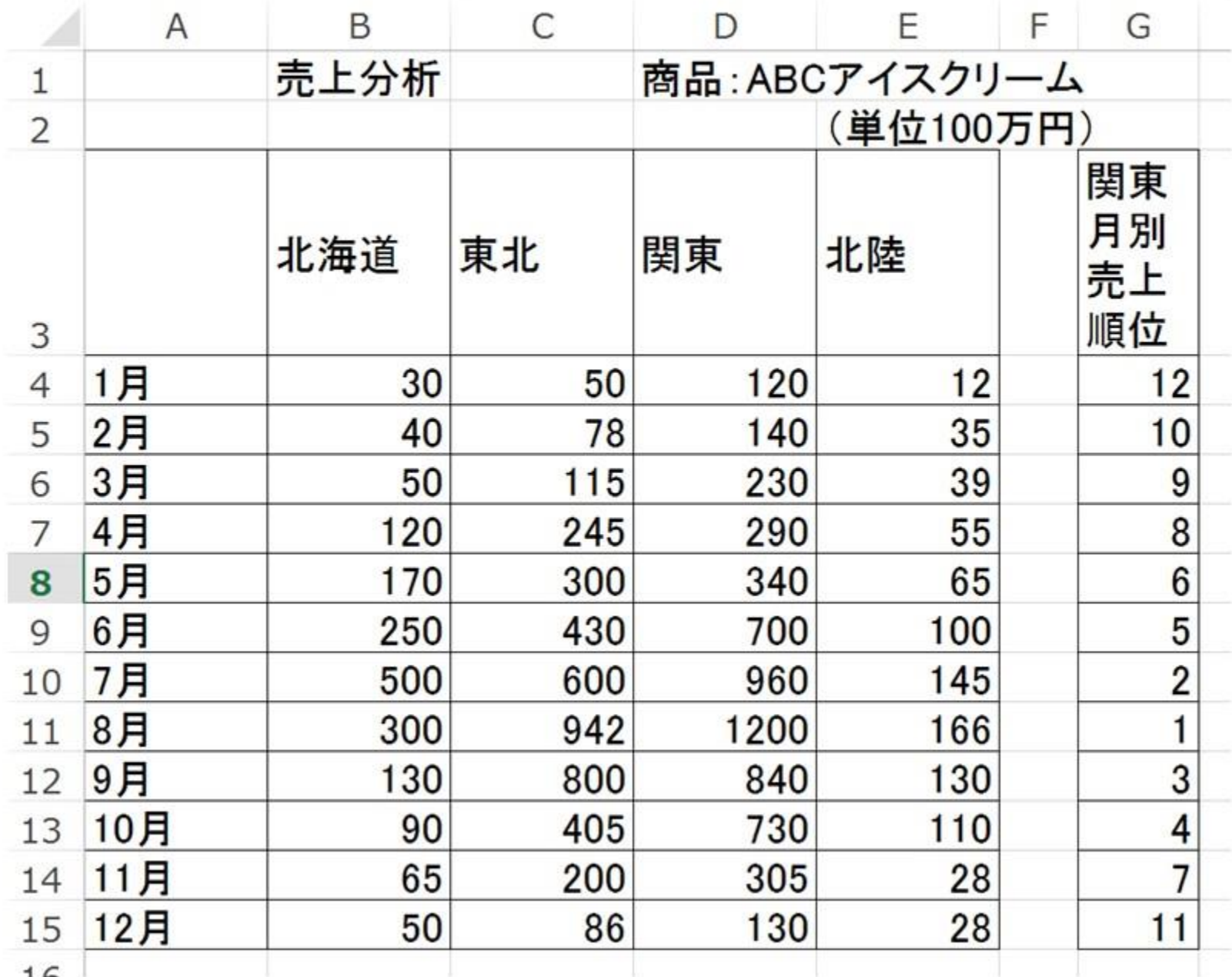

ヒント!

3-1 数える関数は、数値ではないので、 空白以外の文字列を数える、 COUNTA()関数を用いる

3-2 RANK関数を用います。

RANK(数値,参照,並べる順序) 更に、参照する場所は絶対参照で行う必要が あります。  $\langle \overline{\psi} \rangle$  = RANK(D4,\$D\$4:\$D\$15,0)

意味順位を付けて(D4の欄,絶対参照のD4からD15の間,小さい順に並べて順位を決めろ)

ヒント

演習:地理の選択数を数える 「 =COUNT(B4:B8) 」 演習:平均点を計算する 「 =AVERAGE(B4:B8) 」 演習:最高得点を計算する 「 =MAX(B4:B8) 」 演習:最低得点を計算する 「 =MIN(B4:B8) 」

総合演習:解答1の選択数を数える 「 =COUNTA(C6:C10) 」 総合演習:関東月別売上順位の計算 「 =RANK(D4,\$D\$4:\$D\$15,0) 」